## 知 ACG1000-M的web界面系统资源中磁盘消失导致应用审计日志看不到的解决 [ACG1000](https://zhiliao.h3c.com/questions/catesDis/424) [硬盘](https://zhiliao.h3c.com/questions/catesDis/412) **[李超](https://zhiliao.h3c.com/User/other/547)** 2016-04-06 发表 方法

客户反馈ACG1000-M的web界面中,系统资源里面的磁盘有时候看不见,重启设备后,磁盘可以看见 ,但是过了一会儿刷新页面后就看不到磁盘,只能看到CPU和MEM,导致应用审计日志看不到。

可能是设备掉电重启过程中,磁盘损坏所致,需要格式化磁盘。

首先通过console口进入ACG1000-M的命令行,重启设备,在重启过程中按Ctrl+C,进入boot menu界 面

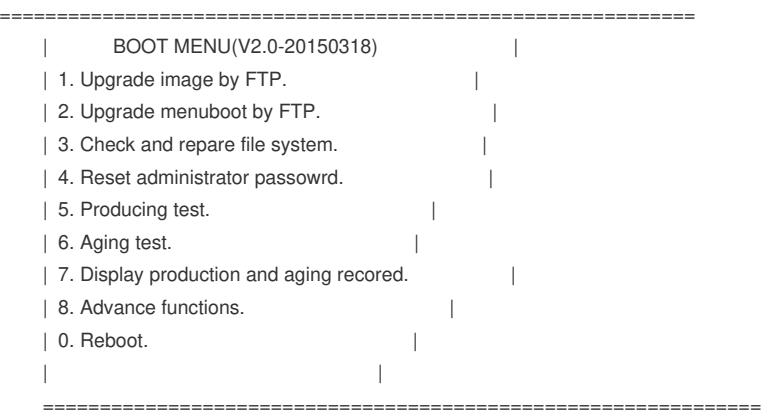

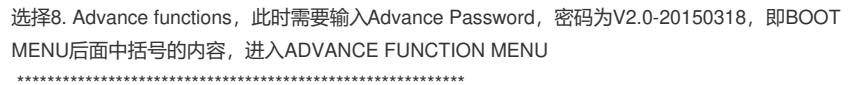

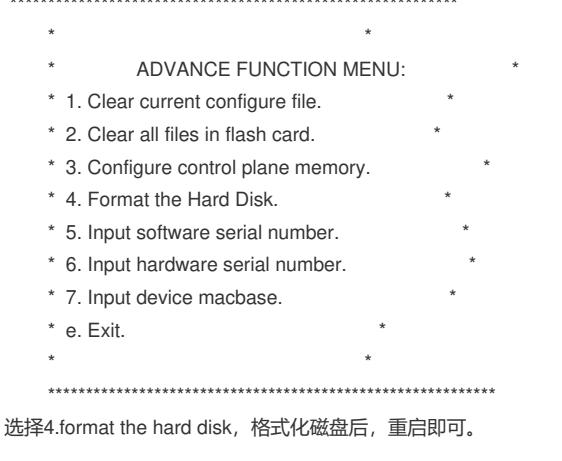

Advance Password需要针对具体的型号来看,并非案例中的密码,查看具体型号的boot menu后面括 号中的内容即可。